## 操作流程簡介說明

請登入地方行政研習e學中心(**https://elearning.rad.gov.tw/**)進行學習。 【請使用從本 e 學中心申請到的帳號及密碼來登入】

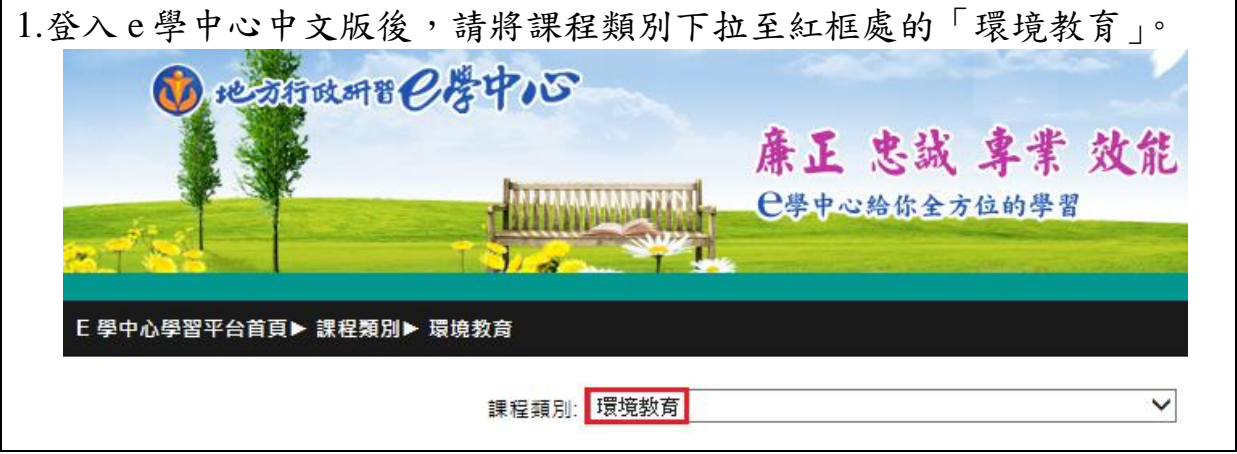

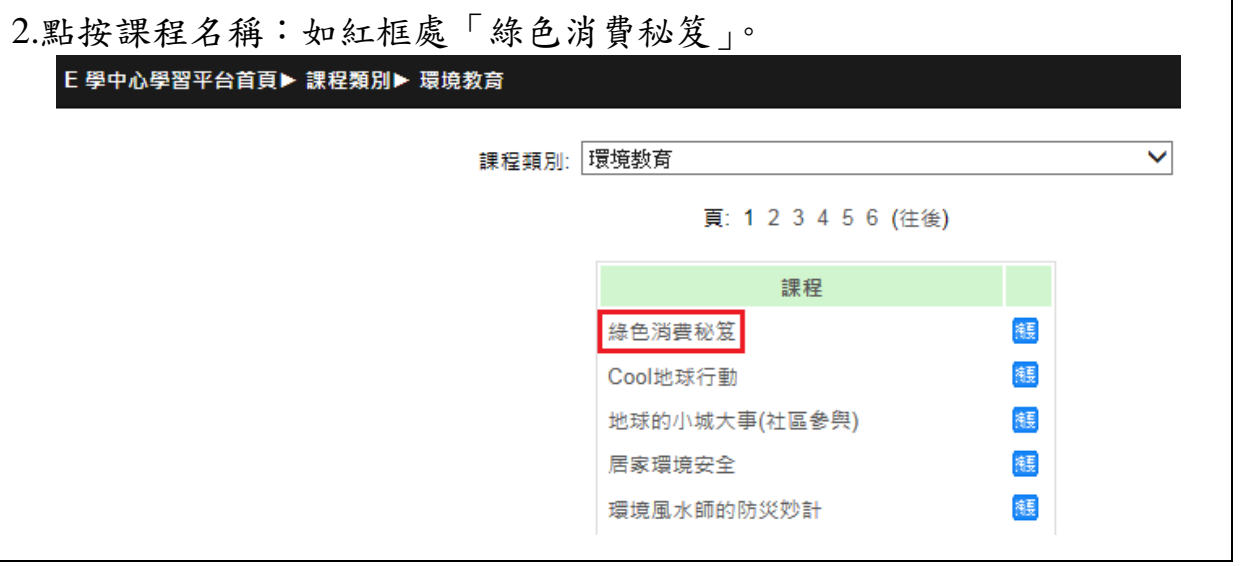

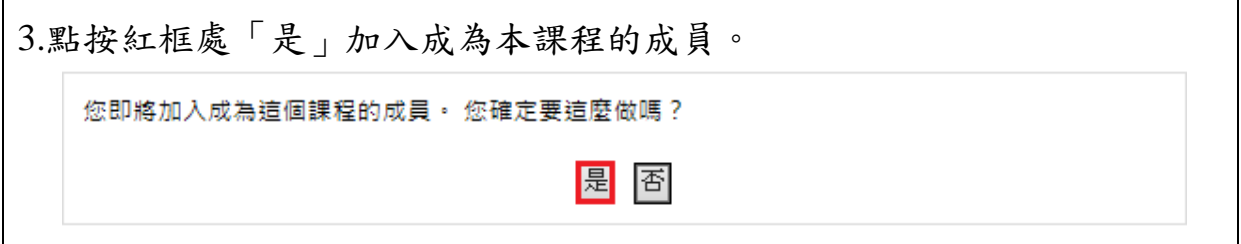

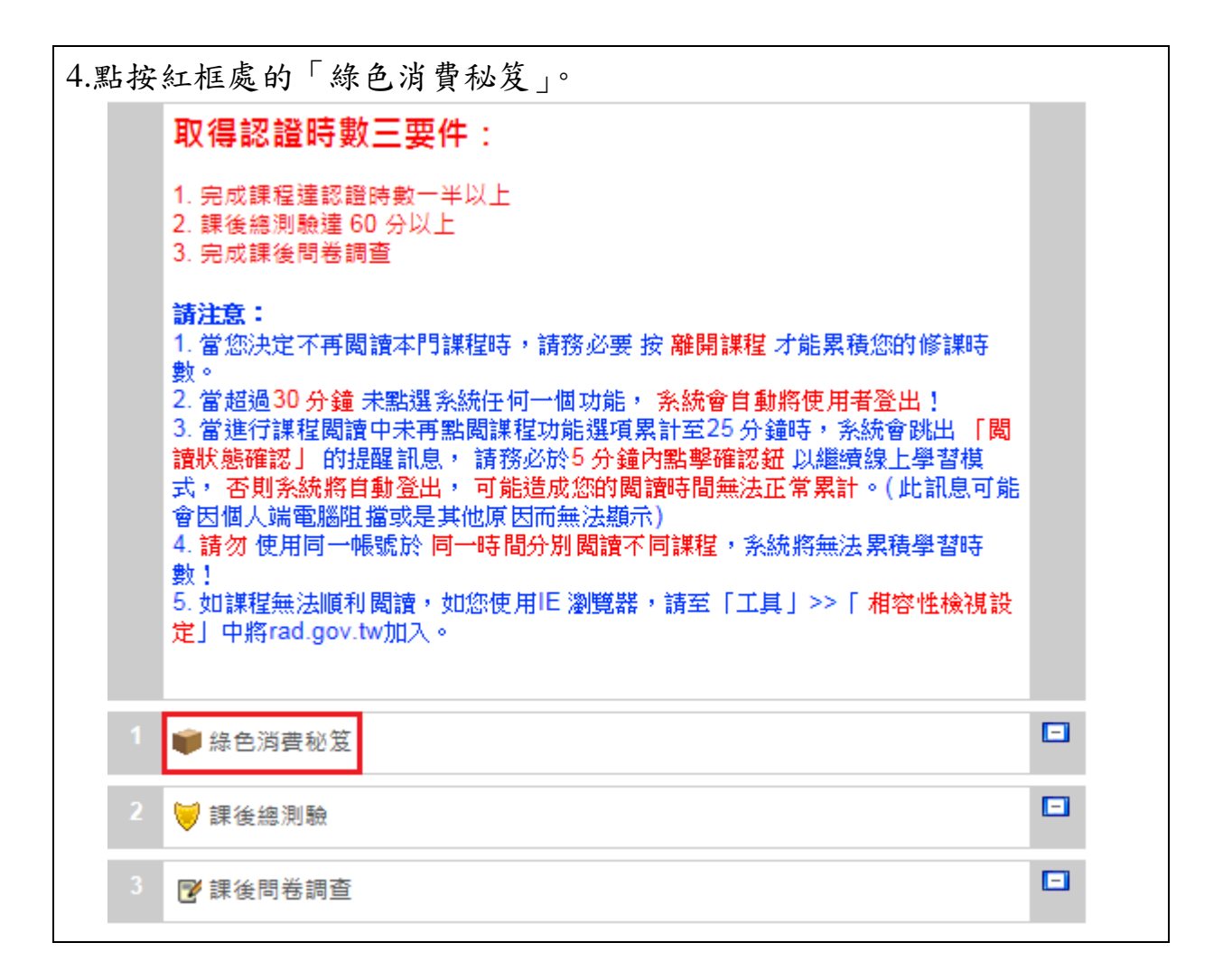

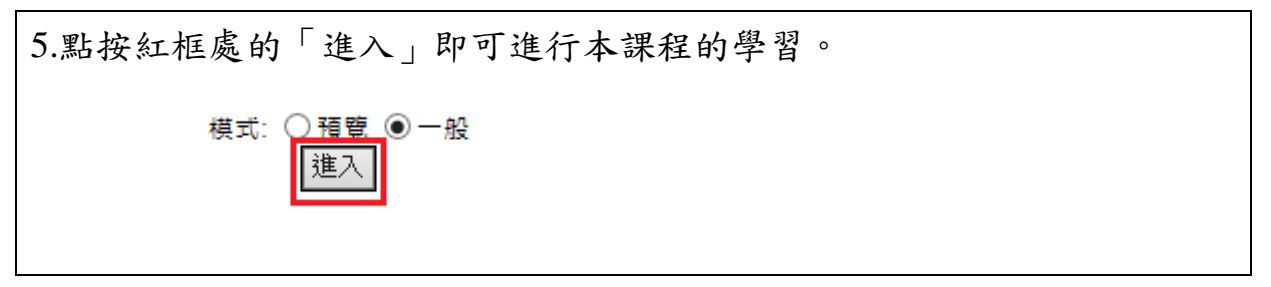